## Installation av DNA Kotimokkula

Kontrollera först om SIM-kortet redan finns på plats; på enhetens undersida, under skyddsluckan. Om SIM-kortet inte är förinstallerat, lösgör Nano-SIM-kortet i rätt storlek ur det stora kortet (se bild på nästa sida) och sätt in SIM-kortet på sin plats. Om SIM-kortet redan finns på plats är det förinstallerat, vilket anges på förpackningen, eller installerat av säljaren när routern köptes.

Anslut den medföljande strömkabeln till Kotimokkula och den andra änden till ett eluttag. Vänta i ca en minut tills indikatorlampan NETWORK på routern tänds, först lyser rött och sedan ändrar färg, antingen till blått (3G/4G-nät) eller till vitt (5G-nät) när routern är ansluten till mobilnätet.

Placera routern i ett fönster som är riktat mot närmaste basstation. Därigenom säkerställer du att anslutningshastigheten blir optimal. Du kan fråga DNA:s kundtjänst om riktningarna till basstationer.

#### **Det finns två olika sätt att ansluta apparater till det nätverk som routern skapar:**

- A) För bästa förbindelse och t.ex. för att säkerställa videobild utan avbrott bör apparaterna anslutas till modemet med en Ethernet-kabel (apparater med Ethernet-kontaktdon). Du kan ansluta kabelntill vilket som helst av LAN-uttagen på routern.
- B) Välj på din dator, surfplatta eller mobiltelefon namnet på det av routern skapade WiFinätverket samt lösenordet. Du hittar dessa på dekalen som finns på undersidan av routern. Vänta först tills WiFi-indikatorlampan på routern tänds.

Gör så här för att ändra routerns standardinställningar: Gå till användargränssnittet för routern i webbläsaren på din dator eller mobilapparat: **http://dna.wifi** eller **http://192.168.1.1**. Inloggningslösenordetär **1234**. Efter att ha bekräftat apparattillverkarens meddelande om dennes dataskyddspolicy har du möjlighet att ändra önskade inställningar, såsom att byta standardlösenordet. Se mer detaljerade instruktioner i bruksanvisningen för routern.

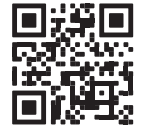

Instruktionerna uppdateras baserat på användarrespons. Uppdaterade instruktioner finns på adressen **dna.fi/tuki-mokkulat** och dessa kan också hittas genom att skanna QR-koden här intill.

Användarhandbok för router MC8020

**Snabbguide** 

DNA

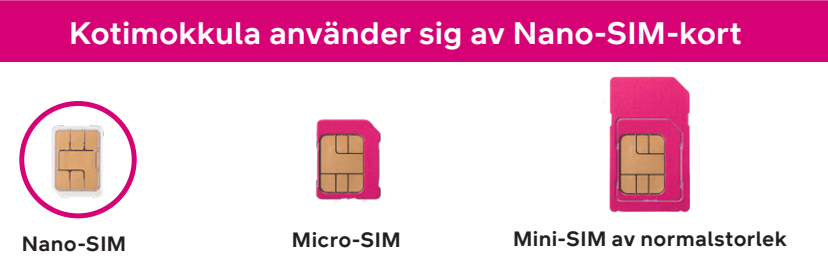

# **DNA**

### **Idrifttagning av trådlöst nätverk**

Trådlösa WiFi-nätverk från DNA:s donglar är krypterade. Nätverkets namn och lösenordet hittar du på dekalen på undersidan av routern.

• **SSID (nätverkets namn):** t.ex. DNA-WIFI-XXXX

• **Lösenord:** t.ex. 12345678901

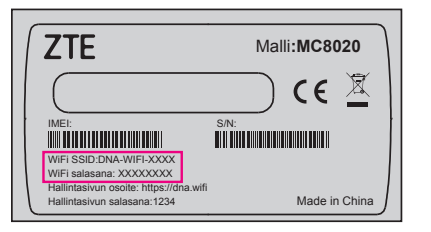

**Obs!** Om internetförbindelsen inte fungerar, men lamporna på routern är tända och SIM-kortet är korrekt installerat, försök att återställa routern till fabriksinställningarna med Reset-knappen. Om detta inte hjälper, se fler tips på **[dna.fi/tuki-mokkulat](http://dna.fi/tuki-mokkulat)** eller kontakta DNA:s kundtjänst på numret 044 144 044.

**Som standard är routerns 2,4 GHz- och 5 GHz-nät kopplade aktiva. Om du vill vara säker på att din apparat är ansluten till det snabbare och mindre störningskänsliga 5 GHz-nätet kan du särskilja näten från varandra på enhetens användargränssnitt och sedan välja 5 GHz-nätet.**

Mer information om WiFi, dvs. trådlöst nätverk: **[dna.fi/tuki-wifi](http://dna.fi/tuki-wifi)** Hjälpsidor för routern: **[dna.fi/tuki-mokkulat](http://dna.fi/tuki-mokkulat)**

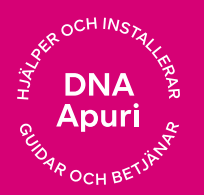

### **Behöver du hjälp med ibruktagningen? Låt oss hjälpa till!**

**DNA Netti är lätt att ta i bruk**, men kanske är det inte din passion att ställa in modem och WiFi-nätverk. Oroa dig inte, hjälpen finns nära – även på plats vid behov.

En chatt och mer information hittar du på dna.fi/asennusmestari, eller ring gratis på vardagar kl. 8–18 till numret **0800 304 010.**